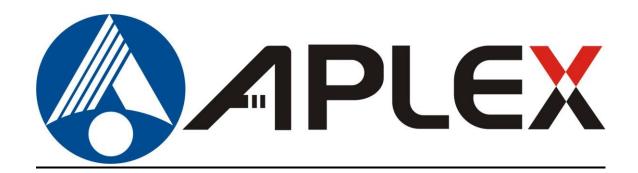

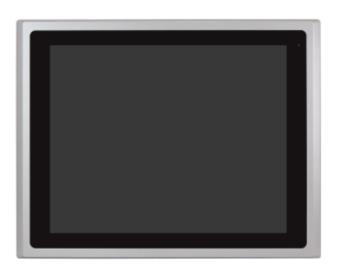

# **ARCDIS-1XXA Series**

7", 8", 10.1", 12.1", 15", 15.6", 17", 18.5", 19", 21.5", 23.8" and 32"Front Panel IP66
Aluminum Die-casting Chassis Display(32"-Aluminum)

## **User Manual**

Release Date Revision

Dec. 2020 V1.6

® 2020 Aplex Technology, Inc.

All Rights Reserved.

**Published in Taiwan** 

Aplex Technology, Inc.

15F-1, No.186, Jian Yi Road, Zhonghe District, New Taipei City 235, Taiwan

Tel: 886-2-82262881 Fax: 886-2-82262883 URL: http://aplextec.com/en/home.php

# **Revision History**

| Reversion | Date       | Description                      |  |
|-----------|------------|----------------------------------|--|
| 1.0       | 2019/01/11 | Official Version                 |  |
| 1.1       | 2019/06/14 | • Add 7", 8", 10.1" Models' Data |  |
|           |            | Revise Dimension Figures         |  |
|           |            | Revise Product Photos            |  |
| 1.2       | 2019/08/21 | Revise 1.2 spec sheet            |  |
| 1.3       | 2019/09/11 | ● Change TB-6802 Photo           |  |
|           |            | Revise mechanical information    |  |
| 1.4       | 2019/11/15 | Add 32" model                    |  |
| 1.5       | 2020/05/05 | Modify AD Board Specification    |  |
| 1.6       | 2020/12/22 | • Add 1920 x 1080 in 18.5" HB    |  |
|           |            | model, delete IP69K for option   |  |

## Warning!

This equipment generates, uses and can radiate radio frequency energy and if not installed and used in accordance with the instructions manual, it may cause interference to radio communications. It has been tested and found to comply with the limits for a Class A computing device pursuant to FCC Rules, which are designed to provide reasonable protection against such interference when operated in a commercial environment. Operation of this equipment in a residential area is likely to cause interference in which case the user at his own expense will be required to take whatever measures may be required to correct the interference.

Electric Shock Hazard – Do not operate the machine with its back cover removed. There are dangerous high voltages inside.

#### **Disclaimer**

This information in this document is subject to change without notice. In no event shall Aplex Technology Inc. be liable for damages of any kind, whether incidental or consequential, arising from either the use or misuse of information in this document or in any related materials.

# **Table of Contents**

|                                                                           | 2                                          |
|---------------------------------------------------------------------------|--------------------------------------------|
| Chapter 1                                                                 | Getting Started                            |
| 1.2 Specifications                                                        |                                            |
| Chapter 2 AD B                                                            | SOARD INFORMATION                          |
| <ul><li>2.2 Board Dimensions</li><li>2.3 Jumpers and Connectors</li></ul> |                                            |
| Chapter 3                                                                 | OSD                                        |
| 3.2 OSD Controls                                                          |                                            |
| Chapter 4                                                                 | Installation                               |
| Series                                                                    | river Installation for PenMount 6000<br>46 |
| Appendix A: Panel Mou                                                     | nting and VESA Mounting                    |
| Panel mounting and VESA mour                                              | nting72                                    |

# **Figures**

| Figure 1.1: Dimensions of ARCDIS-107APRG(H)  | 12 |
|----------------------------------------------|----|
| Figure 1.2: Dimensions of ARCDIS-108APRG(H)  | 12 |
| Figure 1.3: Dimensions of ARCDIS-110APRG(H)  | 13 |
| Figure 1.4: Dimensions of ARCDIS-112APRG(H)  | 13 |
| Figure 1.5: Dimensions of ARCDIS-115APRG(H)  | 14 |
| Figure 1.6: Dimensions of ARCDIS-116APRG(H)  | 14 |
| Figure 1.7: Dimensions of ARCDIS-117APRG(H)  | 15 |
| Figure 1.8: Dimensions of ARCDIS-118APRG(H)  | 15 |
| Figure 1.9: Dimensions of ARCDIS-119APRG(H)  | 16 |
| Figure 1.10: Dimensions of ARCDIS-121APRG(H) | 16 |
| Figure 1.11: Dimensions of ARCDIS-124APG(H)  | 17 |
| Figure 1.12: Dimensions of ARCDIS-132APG     | 17 |
| Figure 1.13: Front View of ARCDIS-107APRG(H) | 18 |
| Figure 1.14: Rear View of ARCDIS-107APRG(H)  | 19 |
| Figure 1.15: Front View of ARCDIS-108APRG(H) | 19 |
| Figure 1.16: Rear View of ARCDIS-108APRG(H)  | 20 |
| Figure 1.17: Front View of ARCDIS-110APRG(H) | 20 |
| Figure 1.18: Rear View of ARCDIS-110APRG(H)  | 21 |
| Figure 1.19: Front View of ARCDIS-112APRG(H) | 21 |
| Figure 1.20: Rear View of ARCDIS-112APRG(H)  | 22 |
| Figure 1.21: Front View of ARCDIS-115APRG(H) | 22 |
| Figure 1.22: Rear View of ARCDIS-115APRG(H)  | 23 |
| Figure 1.23: Front View of ARCDIS-116APRG(H) | 23 |
| Figure 1.24: Rear View of ARCDIS-116APRG(H)  | 24 |
| Figure 1.25: Front View of ARCDIS-117APRG(H) | 24 |
| Figure 1.26: Rear View of ARCDIS-117APRG(H)  | 25 |
| Figure 1.27: Front View of ARCDIS-118APRG(H) | 25 |
| Figure 1.28: Rear View of ARCDIS-118APRG(H)  | 26 |
| Figure 1.29: Front View of ARCDIS-119APRG(H) | 26 |
| Figure 1.30: Rear View of ARCDIS-119APRG(H)  | 27 |
| Figure 1.31: Front View of ARCDIS-121APRG(H) | 27 |
| Figure 1.32: Rear View of ARCDIS-121APRG(H)  | 28 |
| Figure 1.33: Front View of ARCDIS-124APG(H)  | 28 |
| Figure 1.34: Rear View of ARCDIS-124APG(H)   | 29 |
| Figure 1.35: Front View of ARCDIS-132APG     | 29 |
| Figure 1.36: Rear View of ARCDIS-132APG      | 29 |

| Figure 2.1: Dimensions of TB-6802(Top)     | 31 |
|--------------------------------------------|----|
| Figure 2.2: Dimensions of TB-6802(Bottom)  | 31 |
| Figure A: Panel mounting and VESA mounting | 72 |

# **Chapter 1**

# **Getting Started**

## 1.1 Features

- Solid aluminum die-casting chassis
- Variety of LCD panel size selections
- IP66 compliant front panel
- VGA, DVI-D, HDMI, and DP input
- Wide range DC 9~36V power input
- High Brightness LCD and Auto Dimming for optional(Except 7")
- Support protective AR glass for option (non-touch version)

## 1.2 Specifications

|                    | ARCDIS-1XXA Series                                           |  |  |
|--------------------|--------------------------------------------------------------|--|--|
| Outside I/O Port   |                                                              |  |  |
| VGA                | 1                                                            |  |  |
| DVI-D              | 1 (share with HDMI)                                          |  |  |
| DP                 | 1                                                            |  |  |
| HDMI               | 1 (share with DVI-D)                                         |  |  |
| Audio              | 1 x audio line-in phone jack                                 |  |  |
| OSD control        | OSD on the rear side                                         |  |  |
| LED Light          | 1 x system power LED light (not available for 19" and 23.8") |  |  |
| Speaker            | 1 x 2Wspeaker for option                                     |  |  |
| Power              | 1 x 3-pins terminal block for DC 9~36V power input           |  |  |
| Others             | 1 x USB type B for touch control                             |  |  |
|                    | 1 x RS-232 DB-9 for touch control for option                 |  |  |
| Power              |                                                              |  |  |
| Power Input        | DC 9~36V                                                     |  |  |
| Touch Screen       |                                                              |  |  |
| Туре               | Resistive touch window (for R model, no 23.8" and 32")       |  |  |
|                    | Projected capacitive touch screen (for P model)              |  |  |
|                    | Protective AR glass with non-touch version(for G model)      |  |  |
| Interface          | USB                                                          |  |  |
|                    | RS-232 for option (Only for resistive touch model)           |  |  |
| Light Transmission | Resistive touch window: over 80%                             |  |  |

|                       | Projected capcitive touch screen: over 90%                              |  |  |
|-----------------------|-------------------------------------------------------------------------|--|--|
| Mechanical            |                                                                         |  |  |
| Construction          | Aluminum front bezel/Aluminum die-casting for back cover(17"/18.5"/19") |  |  |
|                       | (Aluminum chassis front bezel/ steel back cover for 23.8"/32")          |  |  |
| Mounting              | Panel mount / VESA mount 100 x 100 (VESA mount 200 x 100 for 23.8")     |  |  |
|                       | Panel Mount/VESA mount 75 x 75(7" and 8")                               |  |  |
|                       | Panel Mount/VESA Mount 200(32")                                         |  |  |
| IP Rating             | IP66 compliant front panel                                              |  |  |
| Environmental         |                                                                         |  |  |
| Operating temperature | 0~50°C                                                                  |  |  |
|                       | -20~60°C is optional for 7", 8", 10.1", 12.1" and 15"                   |  |  |
|                       | (0~40°C only for 21.5" High brightness model)                           |  |  |
| Storage temperature   | -30~70°C                                                                |  |  |
| Humidity              | 10 to 95% @ 40°C, non- condensing                                       |  |  |
| Vibration             | 1G / 5~500Hz (Random) / Operation                                       |  |  |
| Shock                 | 15G peak acceleration (11 msec. duration) / Operation                   |  |  |
| Certification         | CE / FCC Class A                                                        |  |  |
|                       |                                                                         |  |  |

## • Power Consumption and Mechanical Specification

|                          | ARCDIS-107APRG(H) | ARCDIS-108APRG(H)  | ARCDIS-110APRG(H) |
|--------------------------|-------------------|--------------------|-------------------|
| <b>Power Consumption</b> |                   |                    |                   |
| Power Consumption        | MAX: 4W(107AP)    | MAX: 6W(108AP)     | MAX: 5.1W(110AP)  |
| Mechanical               |                   |                    |                   |
| Dimensions(mm)           | 202 x 149 x 40    | 231.1 x 176.1 x 50 | 285 x 189 x 48.9  |
| Net Weight               | 1.06 Kg           | 1.8 Kg             | 1.9 Kg            |

|                   | ARCDIS-112APRG(H) | ARCDIS-115APRG(H) | ARCDIS-116APRG(H)  | ARCDIS-117APRG(H) |
|-------------------|-------------------|-------------------|--------------------|-------------------|
| Power Consumption |                   |                   |                    |                   |
| Power Consumption | MAX: 9W(112AP)    | MAX: 9W(115AP)    | MAX: 13W(116AP)    | MAX: 11W(117AP)   |
| Mechanical        |                   |                   |                    |                   |
| Dimensions(mm)    | 319 x 245 x 51.7  | 410 x 310 x 54.6  | 412 x 277.5 x 58.9 | 439 x 348 x 64.8  |
| Net Weight        | 2.6 Kg            | 4.3 Kg            | 4.4 Kg             | 6 Kg              |

|                          | ARCDIS-118APRG(H)    | ARCDIS-119APRG(H) | ARCDIS-121APRG(H) | ARCDIS-124APG(H) |  |  |
|--------------------------|----------------------|-------------------|-------------------|------------------|--|--|
| <b>Power Consumption</b> | Power Consumption    |                   |                   |                  |  |  |
| Power Consumption        | MAX: 19W(118AP)      | MAX: 17W(119AP)   | MAX: 18W(121AP)   | MAX: 21W(124AP)  |  |  |
| Mechanical               |                      |                   |                   |                  |  |  |
| Dimensions(mm)           | 499.6 x 314.6 x 65.4 | 468 x 380 x 64.8  | 557 x 362 x 64.8  | 640 x 395 x 44   |  |  |
| Net Weight               | 6.4 Kg               | 7.2 kg            | 7.5 kg            | 9.5kg            |  |  |

|                   | ARCDIS-132APG(H) |  |
|-------------------|------------------|--|
| Power Consumption |                  |  |
| Power Consumption | Max: 47W         |  |
| Mechanical        |                  |  |
| Dimensions (mm)   | 810 x 490 x 65   |  |
| Net Weight        | 16.4 Kg          |  |

### Standard LCD

|                    | ARCDIS-107APRG   | ARCDIS-108APRG   | ARCDIS-110APRG      |
|--------------------|------------------|------------------|---------------------|
| Display Type       | 7" color TFT LCD | 8" color TFT LCD | 10.1" color TFT LCD |
| Max. Resolution    | 800 x 480        | 800 x 600        | 1280 x 800          |
| Max. Colors        | 262K             | 16.2M            | 16.7M               |
| Contrast Ratio     | 400: 1           | 500: 1           | 800: 1              |
| Luminance(cd/m²)   | 350              | 350              | 350                 |
| Viewing Angle      | 140(H) / 120(V)  | 140(H) / 120(V)  | 170(H) / 170(V)     |
| Backlight Lifetime | 50,000 hrs       | 40,000 hrs       | 25,000 hrs          |

|                               | ARCDIS-112APRG       |                 | ARCDIS-115APRG    |
|-------------------------------|----------------------|-----------------|-------------------|
| Display Type                  | 12.1" color TFT LCD  |                 | 15" color TFT LCD |
| Max. Resolution               | 800 x 600 1024 x 768 |                 | 1024 x 768        |
| Max. Colors                   | 16.2M                | 16.2M           | 16.2M             |
| Contrast Ratio                | 1500: 1 700: 1       |                 | 2000: 1           |
| Luminance(cd/m <sup>2</sup> ) | 450                  | 500             | 300               |
| Viewing Angle                 | 178(H) / 178(V)      | 178(H) / 178(V) | 176(H) / 176(V)   |
| Backlight Lifetime            | 50,000 hrs           | 30,000 hrs      | 70,000 hrs        |

|                    | ARCDIS-116APRG      | ARCDIS-117APRG    | ARCDIS-118APRG      |
|--------------------|---------------------|-------------------|---------------------|
| Display Type       | 15.6" color TFT LCD | 17" color TFT LCD | 18.5" color TFT LCD |
| Max. Resolution    | 1366 x 768          | 1280 x 1024       | 1366 x 768          |
| Max. Colors        | 16.7M               | 16.2M             | 16.7M               |
| Contrast Ratio     | 500: 1              | 1000: 1           | 1000: 1             |
| Luminance(cd/m²)   | 300                 | 350               | 300                 |
| Viewing Angle      | 160(H) / 160(V)     | 170(H) / 160(V)   | 170(H) / 160(V)     |
| Backlight Lifetime | 50,000 hrs          | 30,000 hrs        | 50,000 hrs          |

|                 | ARCDIS-119APRG    | ARCDIS-121APRG      | ARCDIS-124APG       |
|-----------------|-------------------|---------------------|---------------------|
| Display Type    | 19" color TFT LCD | 21.5" color TFT LCD | 23.8" color TFT LCD |
| Max. Resolution | 1280 x 1024       | 1920 x 1080         | 1920 x 1080         |
| Max. Colors     | 16.7M             | 16.7M               | 16.7M               |
| Contrast Ratio  | 1000: 1           | 3000: 1             | 3000: 1             |

| Luminance(cd/m²)   | 350             | 250             | 250             |
|--------------------|-----------------|-----------------|-----------------|
| Viewing Angle      | 170(H) / 160(V) | 178(H) / 178(V) | 178(H) / 178(V) |
| Backlight Lifetime | 50,000 hrs      | 30,000 hrs      | 30,000 hrs      |

|                    | ARCDIS-132APG     |  |
|--------------------|-------------------|--|
| Display Type       | 32" color TFT LCD |  |
| Max. Resolution    | 1920 x 1080       |  |
| Max. Colors        | 16.7M             |  |
| Contrast Ratio     | 3000:1            |  |
| Luminance(cd/m²)   | 500               |  |
| Viewing Angle      | 178(H)/ 178(V)    |  |
| Backlight Lifetime | 50,000 hrs        |  |

## • High Brightness LCD (Option, 32" not support)

|                    | ARCDIS-107APRGH  | ARCDIS-108APRGH  | ARCDIS-110APRGH     |
|--------------------|------------------|------------------|---------------------|
| Display Type       | 7" color TFT LCD | 8" color TFT LCD | 10.1" color TFT LCD |
| Max. Resolution    | 800 x 480        | 800 x 600        | 1280 x 800          |
| Max. Colors        | 262K             | 16.2M            | 16.7M               |
| Contrast Ratio     | 400: 1           | 500: 1           | 1000: 1             |
| Luminance(cd/m²)   | 1000             | 1000             | 1000                |
| Viewing Angle      | 140(H) / 130(V)  | 140(H) / 125(V)  | 170(H) / 170(V)     |
| Backlight Lifetime | 50,000 hrs       | 50,000 hrs       | 50,000 hrs          |
|                    | ARCDIS-112APRGH  |                  | ARCDIS-115APRGH     |
| Display Type       | 12.1" colo       | or TFT LCD       | 15" color TFT LCD   |
| Max. Resolution    | 800 x 600        | 1024 x 768       | 1024 x 768          |
| Max. Colors        | 16.2M            | 16.2M            | 16.7M               |
| Contrast Ratio     | 700: 1           | 700: 1           | 800: 1              |
| Luminance(cd/m²)   | 1000             | 1000             | 1000                |
| Viewing Angle      | 178(H) / 178(V)  | 160(H) / 140(H)  | 160(H) / 150(V)     |
| Backlight Lifetime | 50,000 hrs       | 50,000 hrs       | 50,000 hrs          |

|                    | ARCDIS-116APRGH     | ARCDIS-117APRGH     | ARCDIS-118APRGH     |  |
|--------------------|---------------------|---------------------|---------------------|--|
| Dipslay            |                     |                     |                     |  |
| Display Type       | 15.6" color TFT LCD | 17" color TFT LCD   | 18.5" color TFT LCD |  |
| Max. Resolution    | 1366 x 768          | 1280 x 1024         | 1366 x 768          |  |
|                    |                     |                     | 1920 x 1080         |  |
| Max. Colors        | 16.7M               | 16.7M               | 16.7M               |  |
| Contrast Ratio     | 500: 1              | 1000: 1             | 1000: 1             |  |
| Luminance(cd/m²)   | 1000                | 1000                | 1000                |  |
| Viewing Angle      | 160(H) / 160(V)     | 170(H) / 160(V)     | 170(H) / 160(V)-HD  |  |
|                    |                     |                     | 178(H) /178(V)-FHD  |  |
| Backlight Lifetime | 50,000 hrs          | 50,000 hrs          | 50,000 hrs          |  |
|                    | ARCDIS-119APRGH     | ARCDIS-121APRGH     | ARCDIS-124APGH      |  |
| Dipslay            |                     |                     |                     |  |
| Display Type       | 19" color TFT LCD   | 21.5" color TFT LCD | 23.8" color TFT LCD |  |
| Max. Resolution    | 1280 x 1024         | 1920 x 1080         | 1920 x 1080         |  |
| Max. Colors        | 16.7M               | 16.7M               | 16.7M               |  |
| Contrast Ratio     | 1000: 1             | 3000: 1             | 3000:1              |  |
| Luminance(cd/m²)   | 1000                | 1000                | 1000                |  |
| Viewing Angle      | 170(H) / 160(V)     | 178(H) / 178(V)     | 178(H) / 178(V)     |  |
| Backlight Lifetime | 50,000 hrs          | 50,000 hrs          | 30,000 hrs          |  |

## 1.3 Dimensions

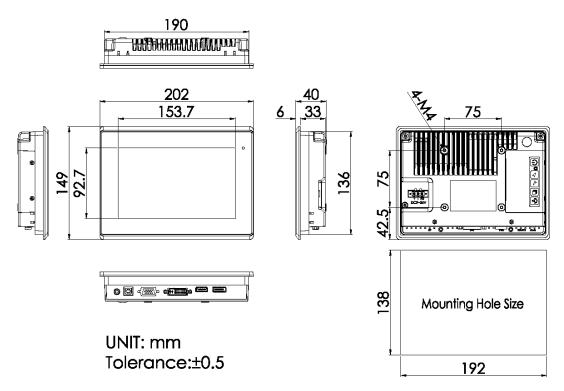

Figure 1.1: Dimensions of ARCDIS-107APRG(H)

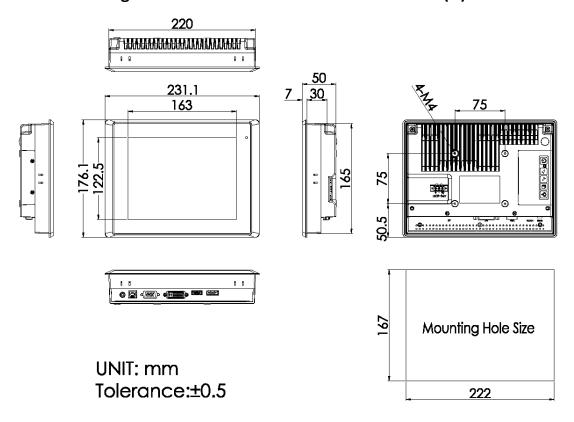

Figure 1.2: Dimensions of ARCDIS-108APRG(H)

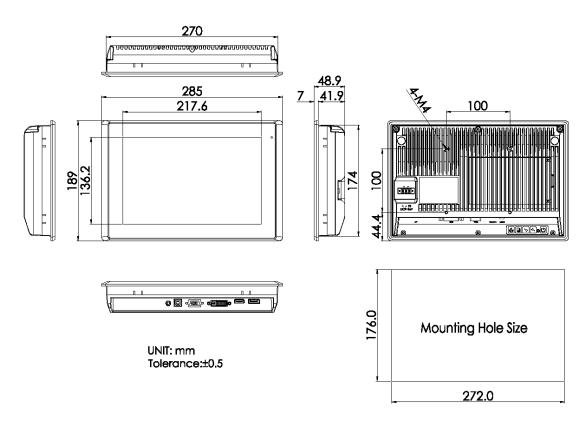

Figure 1.3: Dimensions of ARCDIS-110APRG(H)

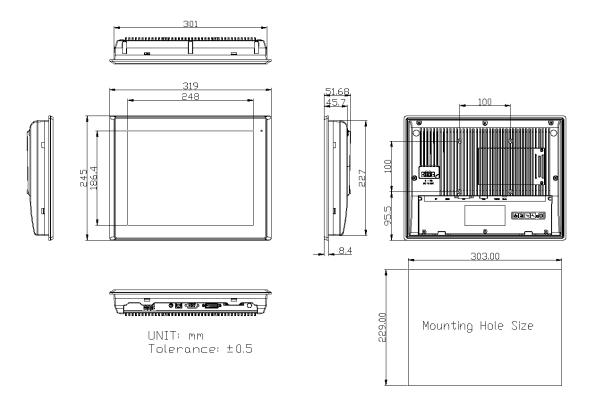

Figure 1.4: Dimensions of ARCDIS-112APRG(H)

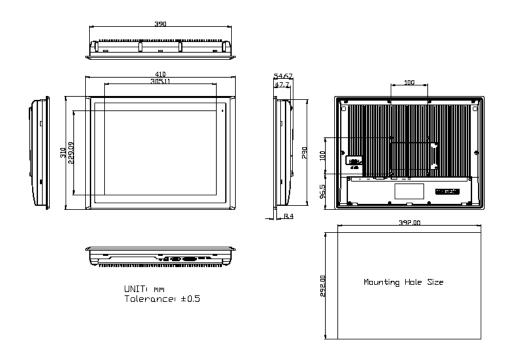

Figure 1.5: Dimensions of ARCDIS-115APRG(H)

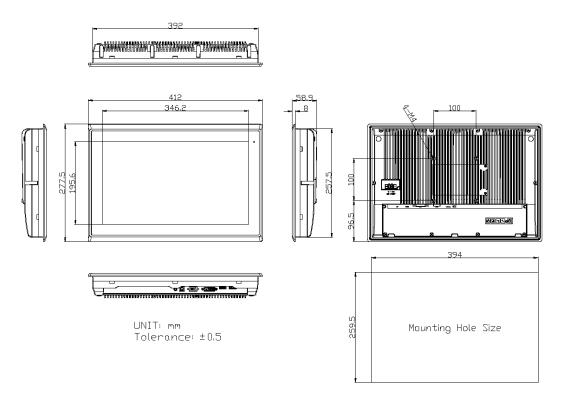

Figure 1.6: Dimensions of ARCDIS-116APRG(H)

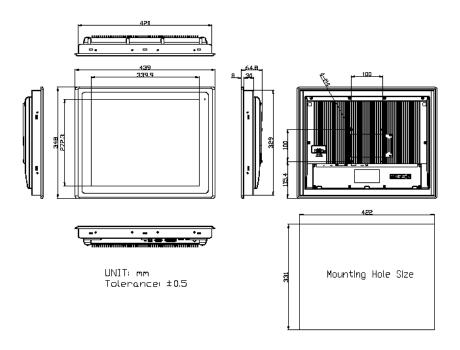

Figure 1.7: Dimensions of ARCDIS-117APRG(H)

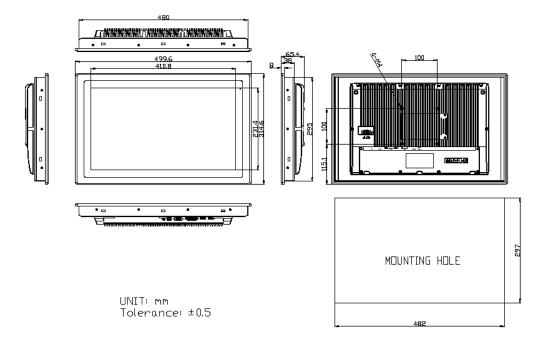

Figure 1.8: Dimensions of ARCDIS-118APRG(H)

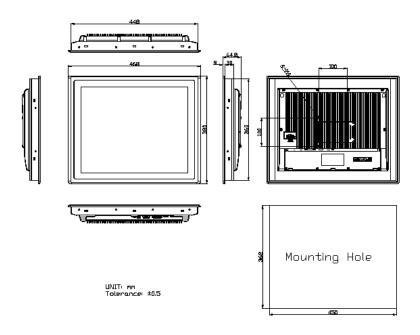

Figure 1.9: Dimensions of ARCDIS-119APRG(H)

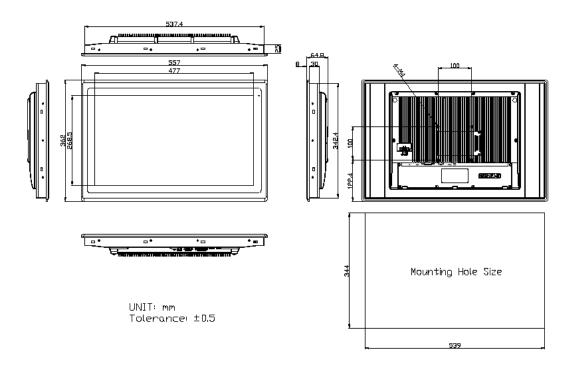

Figure 1.10: Dimensions of ARCDIS-121APRG(H)

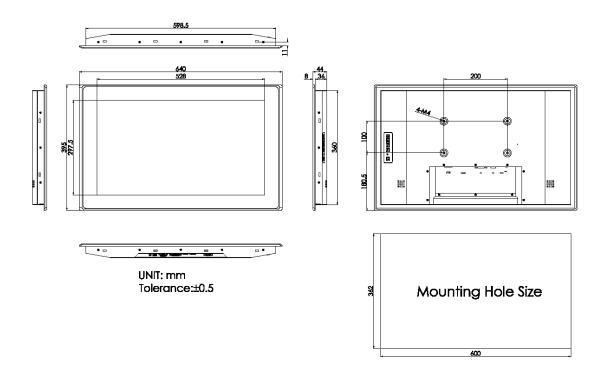

Figure 1.11: Dimensions of ARCDIS-124APG(H)

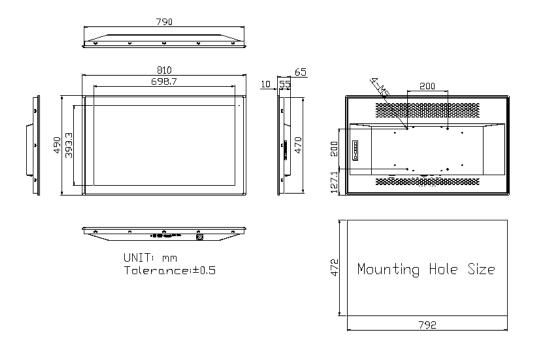

Figure 1.12: Dimensions of ARCDIS-132APG

## 1.4 Brief Description of ARCDIS-1XXAPRG(H)

ARCDIS-1XXAPRG(H) with TB-6802 AD Board is an IP66 compliant front bezel aluminum die-casting chassis display, which comes with 7"to 23.8" color TFT LCD. But for 17"/18.5"/19" and 32", these models are Aluminum front bezel with steel chassis, with color RAL9007. The optional high brightness 1,000nits LCD is ideal for sunlight readable semi-outdoor applications. Furthermore, 12.1" display can be XGA (1024 x 768) resolution for option. The model series supports VGA, DVI-D, DP, and HDMI input, and it can be VESA 100 x 100 mounted. ARCDIS-1XXAPRG(H) series has more outstanding features, thus giving the best in monitoring and control applications.

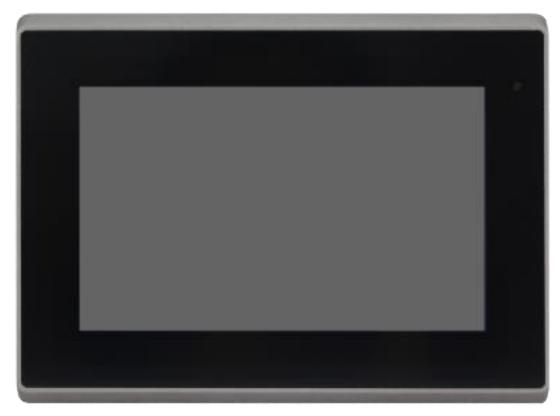

Figure 1.13: Front View of ARCDIS-107APRG(H)

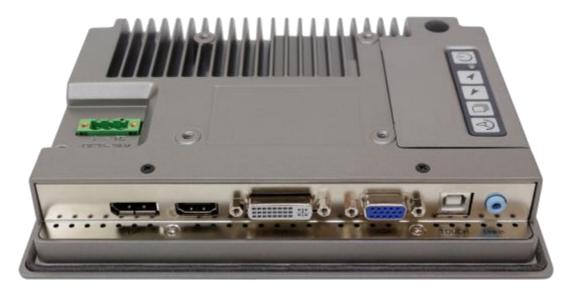

Figure 1.14: Rear View of ARCDIS-107APRG(H)

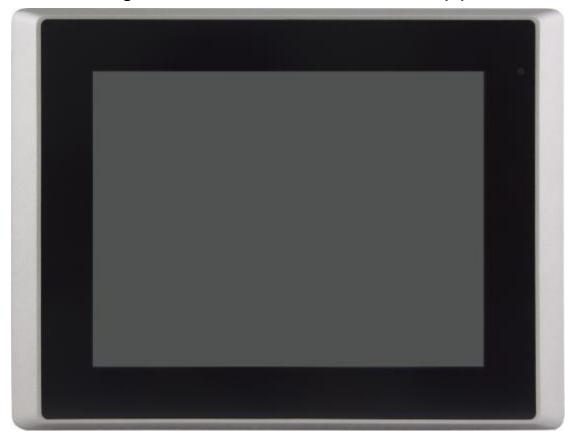

Figure 1.15: Front View of ARCDIS-108APRG(H)

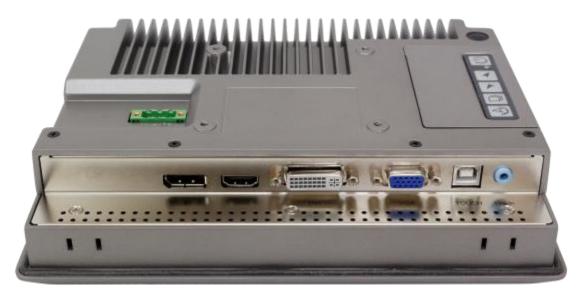

Figure 1.16: Rear View of ARCDIS-108APRG(H)

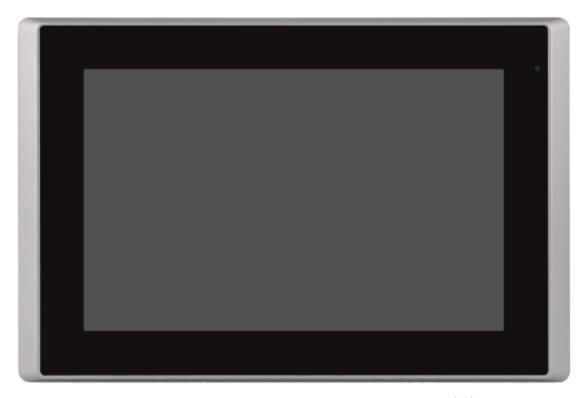

Figure 1.17: Front View of ARCDIS-110APRG(H)

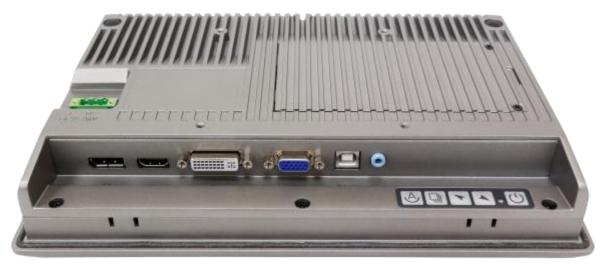

Figure 1.18: Rear View of ARCDIS-110APRG(H)

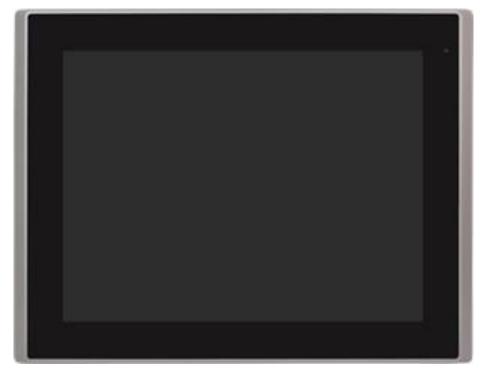

Figure 1.19: Front View of ARCDIS-112APRG(H)

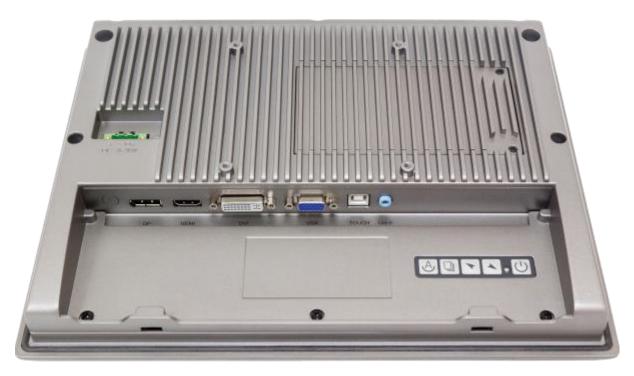

Figure 1.20: Rear View of ARCDIS-112APRG(H)

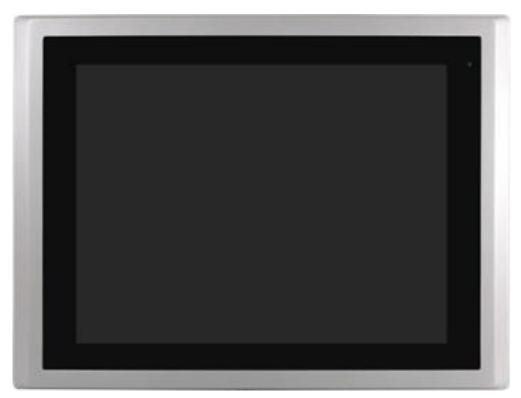

Figure 1.21: Front View of ARCDIS-115APRG(H)

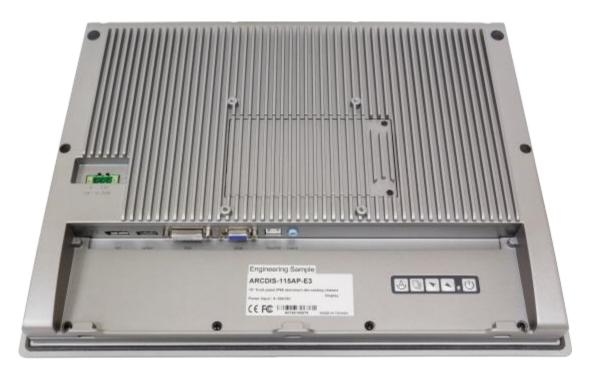

Figure 1.22: Rear View of ARCDIS-115APRG(H)

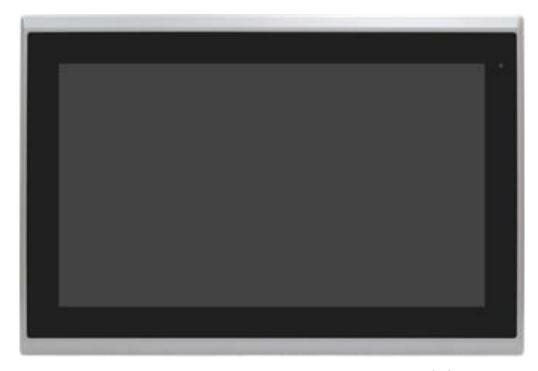

Figure 1.23: Front View of ARCDIS-116APRG(H)

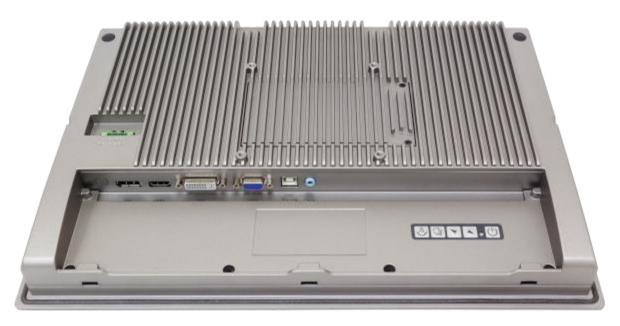

Figure 1.24: Rear View of ARCDIS-116APRG(H)

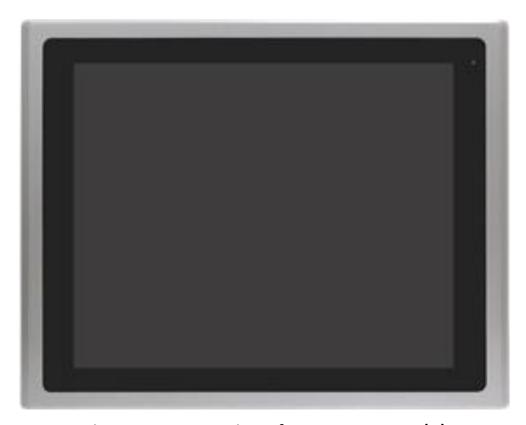

Figure 1.25: Front View of ARCDIS-117APRG(H)

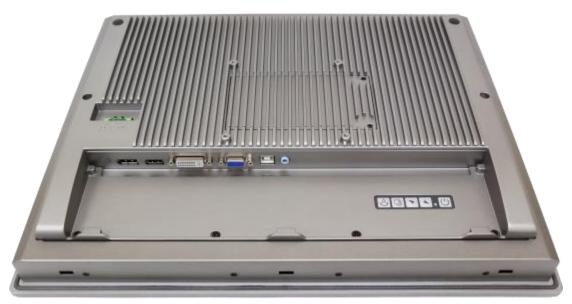

Figure 1.26: Rear View of ARCDIS-117APRG(H)

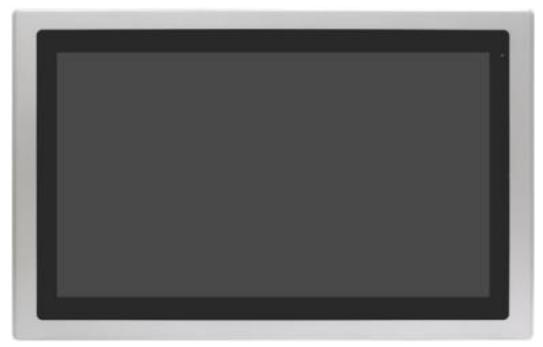

Figure 1.27: Front View of ARCDIS-118APRG(H)

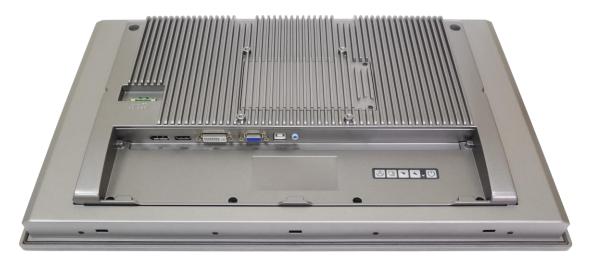

Figure 1.28: Rear View of ARCDIS-118APRG(H)

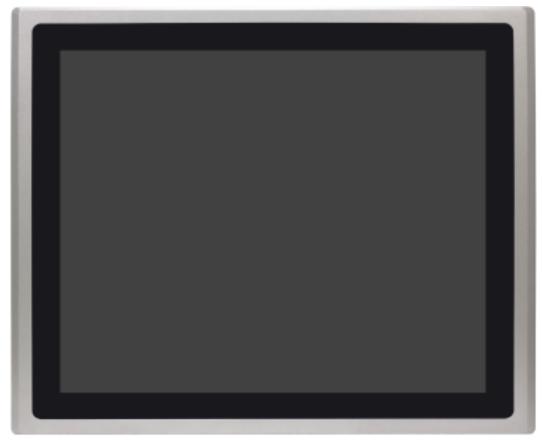

Figure 1.29: Front View of ARCDIS-119APRG(H)

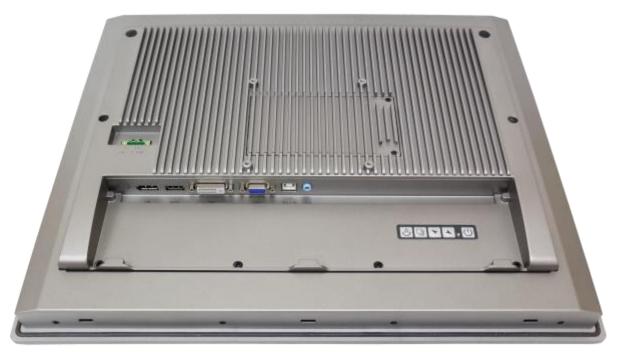

Figure 1.30: Rear View of ARCDIS-119APRG(H)

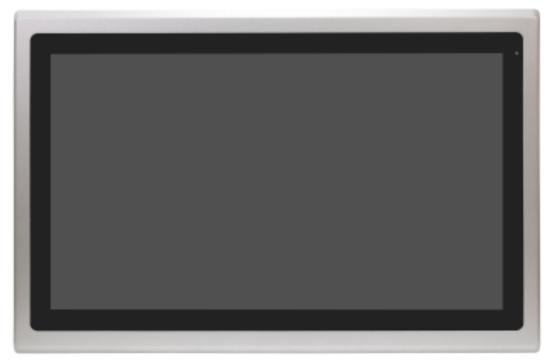

Figure 1.31: Front View of ARCDIS-121APRG(H)

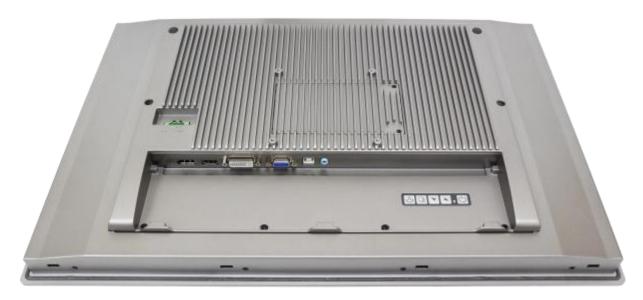

Figure 1.32: Rear View of ARCDIS-121APRG(H)

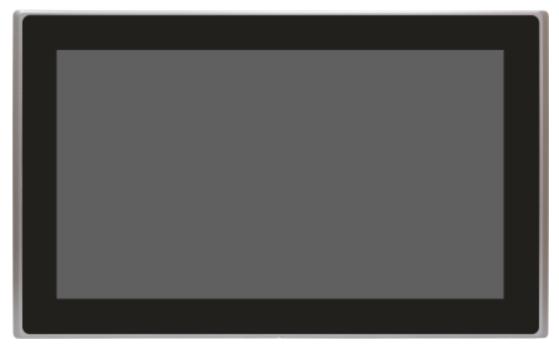

Figure 1.33: Front View of ARCDIS-124APG(H)

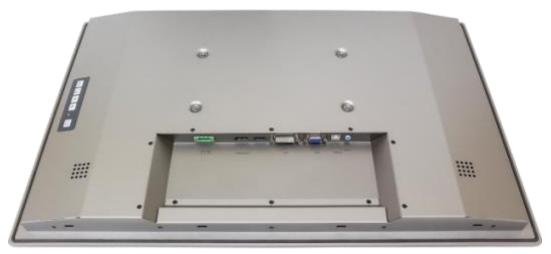

Figure 1.34: Back View of ARCDIS-124APG(H)

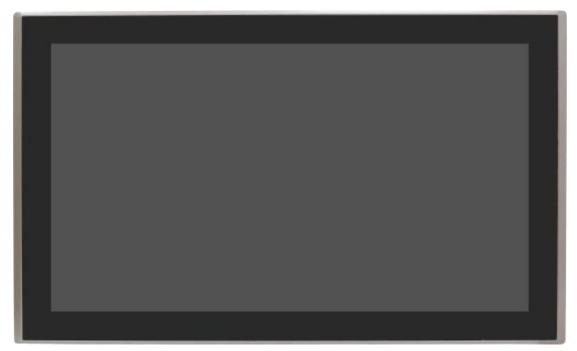

Figure 1.35: Front View of ARCDIS-132APG

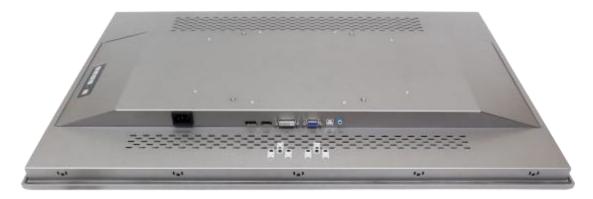

Figure 1.36: Back View of ARCDIS-132APG

# **Chapter 2** AD BOARD INFORMATION

## 2.1 AD Board Specification

| Specifications |                                                                                                    |
|----------------|----------------------------------------------------------------------------------------------------|
| Board Size     | 170 x 113 mm                                                                                        |
| Scalar IC      | Realtek RTD2556T-CG                                                                                 |
| Input          | 1 x HDMI Input 1 x DisplayPort(DP) 1 x USB2.0(Type-B) 1 x VGA 1 x Line in (3.5mm Audio Jack)        |
| Output         | 1 x Supports up to 24-bit LVDS FULL HD panel interface 1 x eDP Support 2x2W specker via SPKR1/SPKL1 |
| Resolution     | Up to 1920 x1080 @60Hz for LVDS<br>Up to 1920 x1080 @60Hz for eDP                                   |
| Power input    | DC9~36V input                                                                                       |
| Temperature    | Operating: -20°C to 70°C Storage: -40°C to 85°C                                                     |
| Humidity       | 10% - 90%, non-condensing, operating                                                                |
| EMI/EMS        | Meet CE/FCC class A                                                                                 |

## 2.2 Board Dimensions

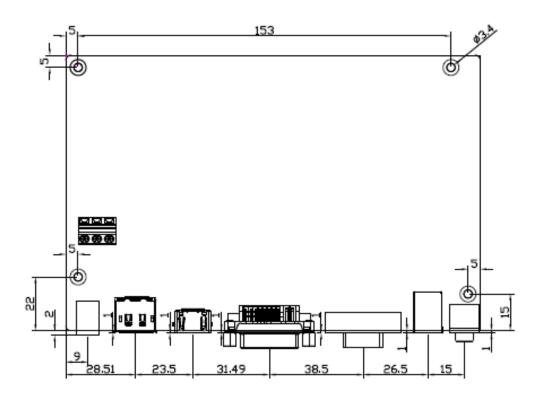

Figure 2.1: Dimension of TB-6802(Top)

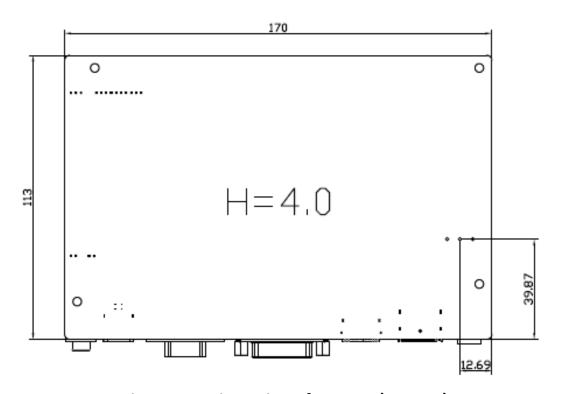

Figure 2.2: Dimension of TB-6802(Bottom)

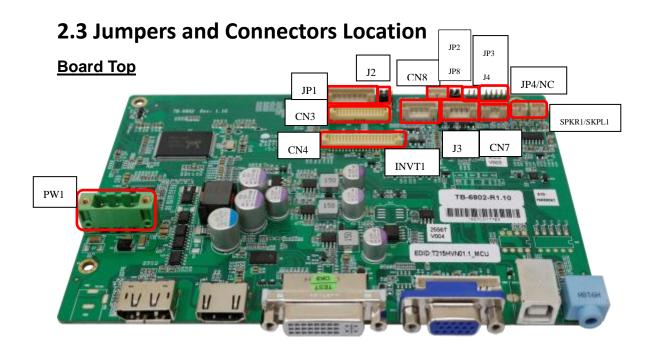

### **External I/O**

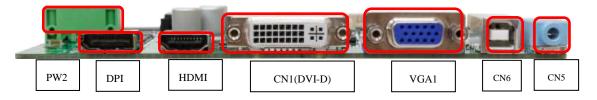

## 2.4 Jumpers Settings and Connectors

#### 1. PW1:

(5.08mm Pitch 1x3 Pin Connector), DC24V power input connector。

| Pin# | Power Input |
|------|-------------|
| 1    | DC+24V      |
| 2    | Ground      |
| 3    | FG          |

| Model    | Connector Type |
|----------|----------------|
| TB-6802  | 2EHDVM-03P     |
| TB-6802P | ELK508S-03P    |

### 2. PW2 (<u>Option</u>):

DC Jack

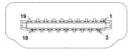

#### 3. HDMI1 (HDMI Input) :

(HDMI Connector), High Definition Multimedia Interface connector, provide high-quality video and audio input.

| Signal Name  | Pin# | Pin# | Signal Name  |
|--------------|------|------|--------------|
| DATA2+       | 1    | 2    | DATA2 Shield |
| DATA2-       | 3    | 4    | DATA1+       |
| DATA1 Shield | 5    | 6    | DATA1-       |
| DATA0+       | 7    | 8    | DATA0 Shield |
| DATA0-       | 9    | 10   | CLK+         |
| HDMI CAB DET | 11   | 12   | CLK-         |
| NC           | 13   | 14   | NC           |
| HDMI SCL     | 15   | 16   | HDMI SDA     |
| GND          | 17   | 18   | HDMI 5V      |
| HDMI HPD     | 19   |      |              |

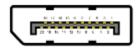

#### 4.DP1 (DisplayPort Input) :

(DisplayPort Connector), DisplayPort Interface connector, provide high-quality video and audio input.

| Signal Name | Pin# | Pin# | Signal Name |
|-------------|------|------|-------------|
| LANE3-      | 1    | 2    | GND         |
| LANE3+      | 3    | 4    | LANE2-      |
| GND         | 5    | 6    | LANE2+      |
| LANE1-      | 7    | 8    | GND         |
| LANE1+      | 9    | 10   | LANEO-      |
| GND         | 11   | 12   | LANE0+      |
| GND         | 13   | 14   | GND         |
| AUX_CHP     | 15   | 16   | DP CAB DET  |
| AUX_CHN     | 17   | 18   | DP HPD      |
| RETURN      | 19   | 20   | DP 3.3V     |

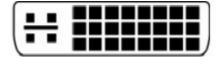

#### 5.CN1 (DVI-D Input):

(DVI-D Connector), Digital Visual Interface-Digital input connector.

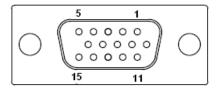

#### 6. VGA1 (VGA Input):

(CRT DB15 Connector), Video Graphic Array Port, provide high-quality video input.

| Pin# | Signal Name |
|------|-------------|
| 1    | CRT_RED     |
| 2    | CRT_GREEN   |

| 3  | CRT_BLUE |  |  |
|----|----------|--|--|
| 4  | Ground   |  |  |
| 5  | Ground   |  |  |
| 6  | R-       |  |  |
| 7  | G-       |  |  |
| 8  | B-       |  |  |
| 9  | VGA_5V   |  |  |
| 10 | DET_VGA  |  |  |
| 11 | Ground   |  |  |
| 12 | DDCA-SDA |  |  |
| 13 | HSYNC    |  |  |
| 14 | VSYNC    |  |  |
| 15 | DDCA-SCL |  |  |

### 8. CN3 (eDP Output):

(1.25mm Pitch 2x15 Connector) eDP output connector.

| Signal Name | Pin# | Pin# | Signal Name |
|-------------|------|------|-------------|
| LVDS_12V    | 1    | 2    | LVDS_12V    |
| BKLT_CTRL   | 3    | 4    | BKLT_EN     |
| GND         | 5    | 6    | GND         |
| LVDS_VCC5   | 7    | 8    | LVDS_VCC5   |
| LVDS_VCC3   | 9    | 10   | LVDS_VCC3   |
| GND         | 11   | 12   | GND         |
| TXA3N       | 13   | 14   | TXA3P       |
| VTX_TX1N    | 15   | 16   | VTX_TX1P    |
| TXBON       | 17   | 18   | TXB0P       |
| TXB1N       | 19   | 20   | TXB1P       |
| DPTX_AUX_N  | 21   | 22   | DPTX_AUX_P  |
| GND         | 23   | 24   | GND         |
| NC          | 25   | 26   | AB_IICSCL   |
| NC          | 27   | 28   | AB_IICSDA   |
| NC          | 29   | 30   | TX2_HPD_2   |

### 9. CN4 (LVDS Output):

(1.25mm Pitch 2x20 Connector), For 24-bit LVDS output connector, the interface features dual channel 18/24-bit output.

| Signal Name  | Pin# | Pin# | Signal Name |
|--------------|------|------|-------------|
| LVDS_12V     | 1    | 2    | LVDS_12V    |
| BKLT_CTRL    | 3    | 4    | BKLT_EN     |
| GND          | 5    | 6    | GND         |
| LVDS_VCC5    | 7    | 8    | LVDS_VCC5   |
| LVDS_VCC3    | 9    | 10   | LVDS_VCC3   |
| GND          | 11   | 12   | GND         |
| TXA0N        | 13   | 14   | TXA0P       |
| TXA1N        | 15   | 16   | TXA1P       |
| TXA2N        | 17   | 18   | TXA2P       |
| TXA3N        | 19   | 20   | TXA3P       |
| TXACN        | 21   | 22   | TXACP       |
| TXBON        | 23   | 24   | TXB0P       |
| TXB1N        | 25   | 26   | TXB1P       |
| TXB2N        | 27   | 28   | TXB2P       |
| TXBCN        | 29   | 30   | TXB3P       |
| TXB3N        | 31   | 32   | TXBCP       |
| LVDS_DDC_DET | 33   | 34   | GND         |
| CPT-USB_N    | 35   | 36   | CPT-USB_P   |
| DDCSDA_AUTO  | 37   | 38   | LVDS_USB_5V |
| DDCSCL_AUTO  | 39   | 40   | LVDS_VCC3   |

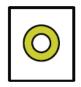

# Line out

## **10. CN5 (Line Out):**

(Diameter 3.5mm Jack), Used for the connection of external audio source via a Line in cable.

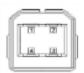

## 11. CN6 (USB2.0):

(USB Type-B), For external USB2.0 signal input.

| Pin# | Signal Name |
|------|-------------|
| 1    | USB 5V      |
| 2    | USB-        |
| 3    | USB+        |
| 4    | GND         |

## **12. CN7 (COM Input):**

(2.0mm 1x4 Pin wafer connector). For external RS-232 signal input.

| Pin# | Signal Name |
|------|-------------|
| 1    | TXDD1       |
| 2    | RXDD1       |
| 3    | RTS1        |
| 4    | GND         |

### 13. CN8:

(2.0mm 1x3 Pin wafer connector), For external light sensor.

| Pin# | Signal Name |
|------|-------------|
| 1    | 5V          |
| 2    | Sensor      |
| 3    | GND         |

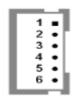

### 14. INVT1:

(2.0mm Pitch 1x6 wafer Pin Header), Backlight control connector for LVDS.

| Pin# | Signal Name |
|------|-------------|
| 1    | LVDS_DC12V  |
| 2    | LVDS_DC12V  |
| 3    | Ground      |
| 4    | Ground      |
| 5    | BKLT_EN     |
| 6    | BKLT_CTRL   |

## 15. JP1 (OSD):

(2.0mm 1x9 Pin wafer connector), On Screen Display menu Control connector.

| Pin# | Signal Name |
|------|-------------|
| 1    | Power Key   |
| 2    | R_LED       |
| 3    | G_LED       |
| 4    | GND         |
| 5    | MENU Key    |
| 6    | Down Key    |
| 7    | UP Key      |
| 8    | Select Key  |
| 9    | NC          |

### 16. JP2:

(2.0mm Pitch 1x3 Pin Header)

| JP2 Pin#  | Function                                           |
|-----------|----------------------------------------------------|
| Close 1-2 | Backlight Enable & Backlight PWM Level select 3.3V |
| Close 2-3 | Backlight Enable & Backlight PWM Level select 5V   |

#### 17. JP3:

(2.0mm Pitch 1x3 Pin Header), Backlight control setting.

| JP3 Pin#  | Function     |
|-----------|--------------|
| Close 1-2 | For PWM Mode |
| Close 2-3 | For DC Mode  |

## 18. JP4/NC (Debug Interface & Off Page) :

(2.0mm Pitch 2x5 Pin Header)

| Pin# | Signal Name |
|------|-------------|
| 1    | NC          |
| 2    | VCC3        |
| 3    | NC          |
| 4    | TICEDAT     |
| 5    | NC          |
| 6    | TICECLK     |
| 7    | UARTO_TX    |

| 8  | nRST     |
|----|----------|
| 9  | UARTO_RX |
| 10 | GND      |

## 19. JP8:

(2.0mm Pitch 1x3 Pin Header),

| JP8 Pin#  | Function                                            |
|-----------|-----------------------------------------------------|
| Close 1-2 | Backlight Control & Backlight PWM Level select 3.3V |
| Close 2-3 | Backlight Control & Backlight PWM Level select 5V   |

## **20. J1 (VGA input)**:

(2.0mm Pitch 1X12 Pin Wafer),Video Graphic Array Port, Provide 12Pin cable to VGA output.

| Pin# | Signal Name |
|------|-------------|
| 1    | GND         |
| 2    | VSYNC       |
| 3    | HSYNC       |
| 4    | GND         |
| 5    | CRT_RED     |
| 6    | GND         |
| 7    | CRT_GREEN   |
| 8    | GND         |
| 9    | CRT_BLUE    |
| 10   | GND         |
| 11   | DDCA-SDA    |
| 12   | DDCA-SCL    |

21. J2:(2.0mm Pitch 2X3 Pin Header), RS232 or USB input for PM6000 Touch Controller Signal jumper setting.

| 12              | PM6000 input | CN4/USB |
|-----------------|--------------|---------|
| J2              | Signal       | output  |
| Close (3-5,4-6) | NC           | •       |
| Close (1-3,2-4) | USB(CN6)     | NC      |
| Close (1-3,2-4) | RS232(CN7)   | NC      |
| Close (1-3,2-4) | RS232(CN7)   | NC      |

**22. J3:** (2.0mm Pitch 1X6 Pin Wafer), Touch Screen connecting Lines.

| Pin# | 4-Wire | 5-Wire    |
|------|--------|-----------|
| 1    | N/A    | Sense (S) |
| 2    | Right  | LR        |
| 3    | Left   | LL        |
| 4    | Bottom | UR        |
| 5    | Тор    | UL        |
| 6    | GND    | GND       |

#### 23. J4 : *Reserved*

(2.0mm Pitch 1x2 Pin Header), 4-Wire/8-Wire resistive touch select.

### 24. SPKL1 (Audio output):

(2.0mm 1x2 Pin wafer connector), Amplifier left channel output.

| Pin# | Signal Name |
|------|-------------|
| 1    | L+ (output) |
| 2    | L- (output) |

### 26.SPKR1 (Audio output):

(2.0mm 1x2 Pin wafer connector), Amplifier right channel output.

| Pin# | Signal Name |
|------|-------------|
| 1    | R+ (output) |
| 2    | R- (output) |

## 3.1 AD Board OSD Functions

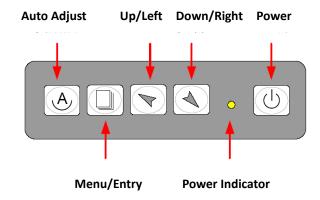

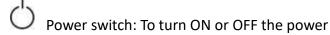

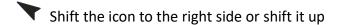

A Shift the icon to the left side or shift it down

Menu: To enter OSD menu for related icon and item.

Auto Button: One-touch auto adjustment

#### 1.) Getting into Burn-in Mode

Before setting into a burn-in mode, first disconnect the AC power cord. Then press (don't let them go) the buttons until the AC power cord is connected and the "RGB" appears on the top left corner of your screen. Now it can be put into the burn-in mode for changing colors.

#### 2.) Getting Out of Burn-in Mode

Before getting out of the burn-in mode, please first disconnect the AC power cord. Then press the button (If not workable, press the button and don't let them go) until the AC power cord is connected. Please don't let your fingers go until the AC power cord is connected again and the wording of "RGB" appears on the top left corner of your screen, and wait for 3 second. Under the non-signal entry situation, if Cable Not Connected is seen, exit is thus successfully made.

When the Burn-in Mode is Unable to Eradicate...

- 1.) If the "RGB" is still on the top left corner of the screen, press to enter "Miscellaneous" and choose "Reset", and then **Yes**, and press . When the screen goes black, disconnect power and repeat the above steps.
- 2.) If the "RGB" is not found, disconnect the AC power cord first. Then press the buttons (don't let them go) until the AC power cord is connected, and wait for 2 to 3 seconds. When "RGB" appears, repeat the above steps.

## 3.2 OSD Controls

To make any adjustment, select the following:

- 1. Press (Menu) to show the OSD menu or disable the OSD menu.
- 2. Select the icon that you wish to adjust with the ( \ or +/-) key in the menu.
- 3. Press (Menu) and then choose the item with the ( ) key.
- 4. Press (Menu) and then adjust the quality with the ( \(\negative /\lefta\) or +/-) key.

## 3.3 Main Menu

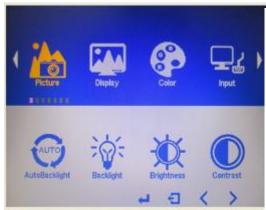

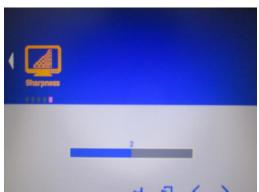

In the **PICTURE**, there are the following items:

- AutoBacklight
- Backlight
- Brightness:
- Contrast
- Sharpness
- Exit

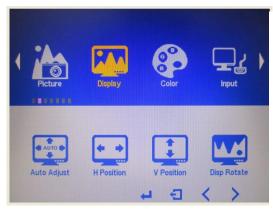

In the **DISPLAY**, there are the following items:

- AutoAdjust
- H Position
- V Position
- Disp Rotate
- Exit

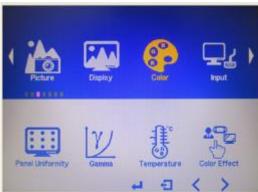

In the **COLOR**, there are the following items:

- Panel Uniformity
- Gamma
- Temperature
- Color Effect
- Exit

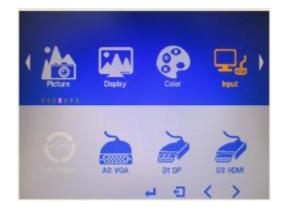

In the **INPUT**, there are the following items:

- A0:VGA
- D1:DP
- D3:HDMI
- Exit

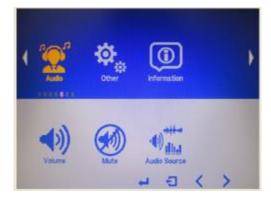

In the **AUDIO**, there are the following items:

- Volume
- Mute
- Audio Source
- Exit

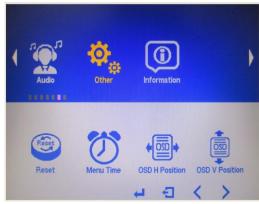

Language Transparency Rotate

Rotate

In the **OTHER**, there are the following items:

- Reset
- Menu Time
- OSD H Position
- OSD V Position
- Language
- Transparency
- Rotate
- Exit

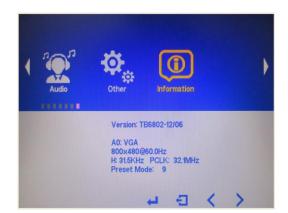

Information part.

This chapter describes how to install drivers and other software that will allow your touch screen work with different operating systems.

## 4.1 Windows 7 Universal Driver Installation for

### PenMount 6000 Series

Before installing the Windows 7 driver software, you must have the Windows 7 system installed and running on your computer. You must also have one of the following PenMount 6000 series controller or control boards installed: PM6500, PM6300.

## 4.1.1 Installing Software(Resistive Touch)

If you have an older version of the PenMount Windows 7 driver installed in your system, please remove it first. Follow the steps below to install the PenMount DMC6000 Windows 7 driver.

Step 1. Click Next to continue.

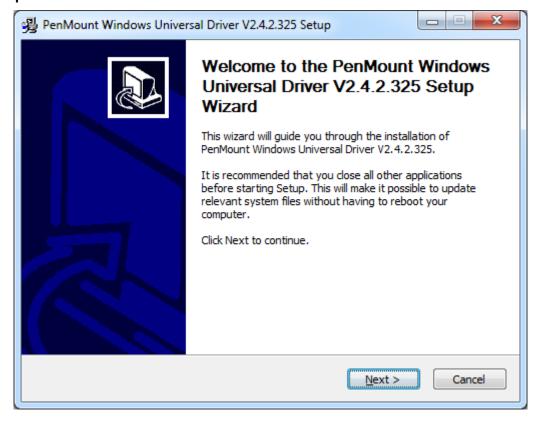

**Step 2.** Read the license agreement. Click **I Agree** to agree the license agreement.

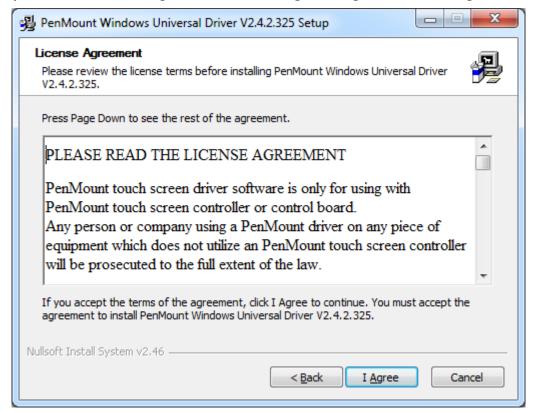

**Step 3.** Choose the folder in which to install PenMount Windows Universal Driver. Click **Install** to start the installation.

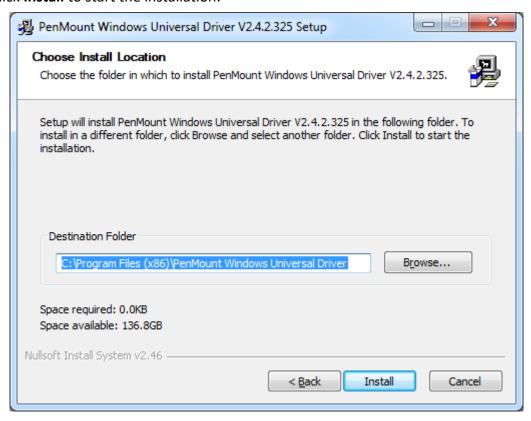

**Step 4.** Click **Yes** to continue.

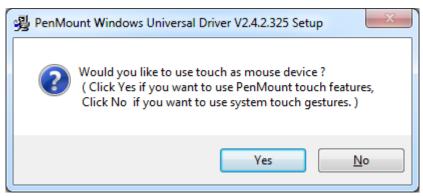

**Step 5.** Click **Finish** to complete installation.

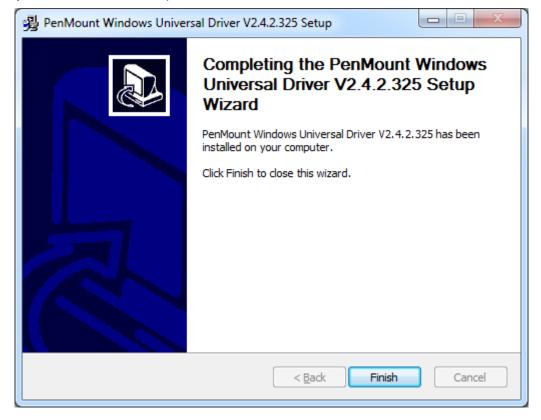

## 4.1.2 Installing Software (Projected Capacitive)

Step 1. Click Next to continue.

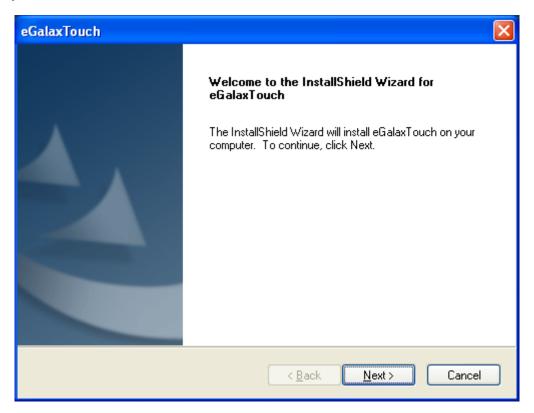

Step 2. Select I accept the terms of the license agreement. Click Next.

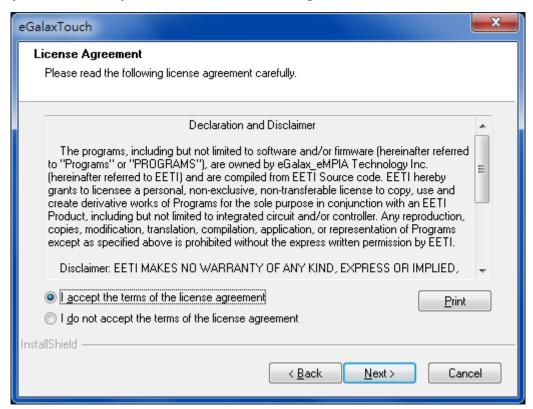

**Step.3.** Click **Next** to continue.

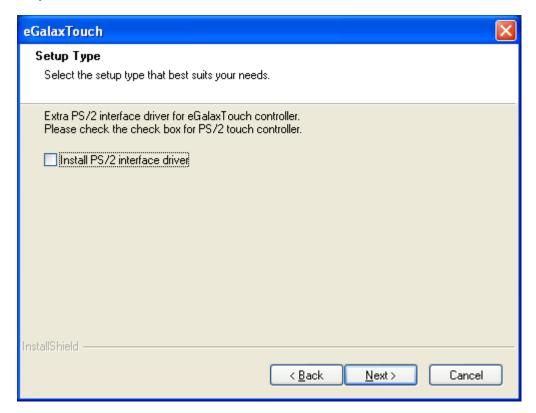

Step 4. Click Install RS232 interface driver.

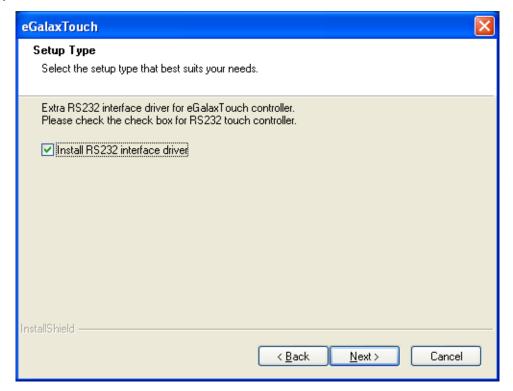

Step 5. Select None. Click Next.

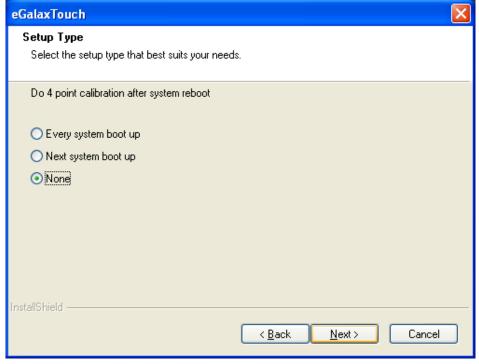

Step 6. Click OK.

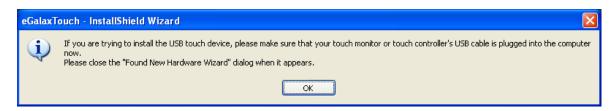

Step 7. Click Support Muti-Monitor System. Click Next.

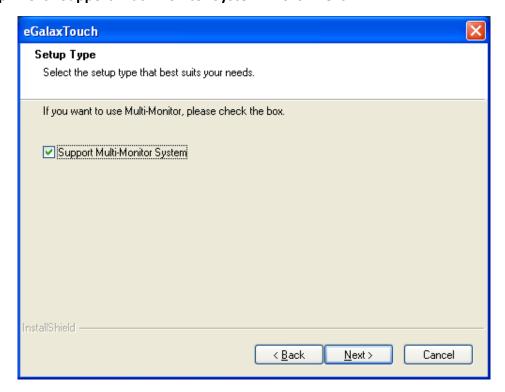

**Step 8.** Go to **C:\Program Files\eGalaxTouch**. Click **Next**.

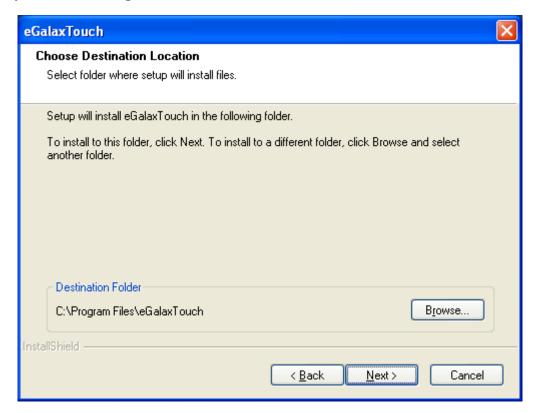

Step 9. Click Next.

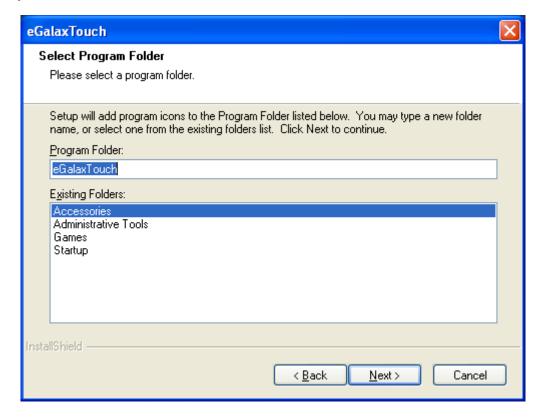

Step 10. Click Create a eGalaxTouch Utility shortcut on desktop. Click Next.

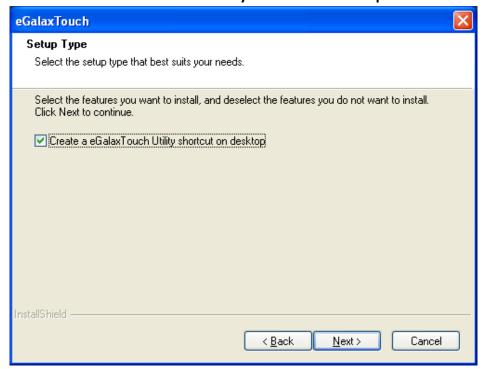

**Step 11.** Wait for installation.

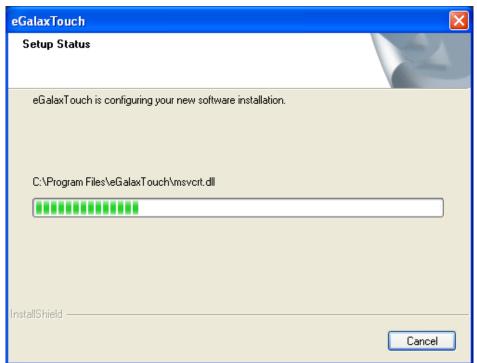

**Step 12.** Click **Yes** to do 4 point calibration.

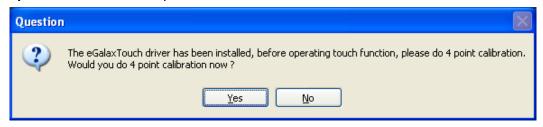

## 4.2 Software Functions

## **4.2.1 Software Functions(Resistive Touch)**

Upon rebooting, the computer automatically finds the new 6000 controller board. The touch screen is connected but not calibrated. Follow the procedures below to carry out calibration.

- 1. After installation, click the PenMount Monitor icon "PM" in the menu bar.
- 2. When the PenMount Control Panel appears, select a device to "Calibrate."

## PenMount Control Panel(Resistive Touch)

The functions of the PenMount Control Panel are **Device, Multiple Monitors**, **Tools** and **About**, which are explained in the following sections.

#### **Device**

In this window, you can find out that how many devices be detected on your system.

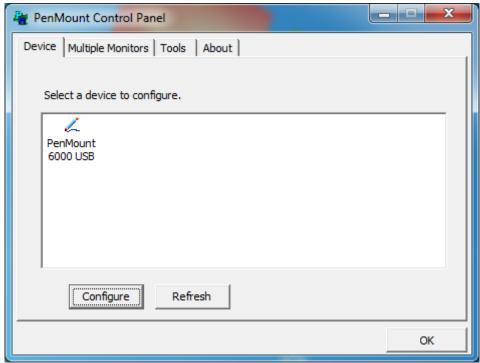

#### **Calibrate**

This function offers two ways to calibrate your touch screen. 'Standard Calibration' adjusts most touch screens. 'Advanced Calibration' adjusts aging touch screens.

| Standard Calibration | Click this button and arrows appear pointing to red squares. Use your finger or stylus to touch the red squares in sequence. After the fifth red point calibration is complete. To skip, press 'ESC'.             |
|----------------------|----------------------------------------------------------------------------------------------------|
| Advanced Calibration | Advanced Calibration uses 4, 9, 16 or 25 points to effectively calibrate touch panel linearity of aged touch screens. Click this button and touch the red squares in sequence with a stylus. To skip, press ESC'. |

**Step 1.** Please select a device then click "Configure". You can also double click the device too.

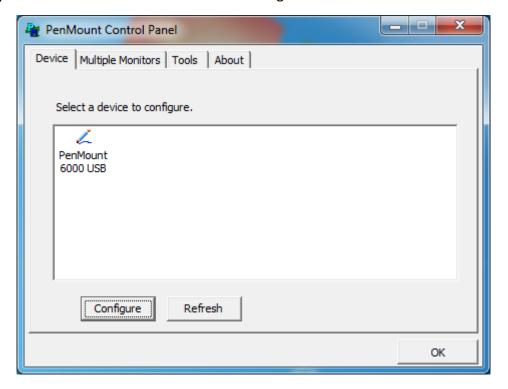

Device 0 (PenMount 6000 USB) Calibrate | Setting | Edge Compensation | About | Advanced Mode Plot calibration data Standard Calibration Advanced Calibration Turn off EEPROM storage. OK

Step 2.Click "Standard Calibration" to start calibration procedure

**NOTE:** The older the touch screen, the more Advanced Mode calibration points you need for an accurate calibration. Use a stylus during Advanced Calibration for greater accuracy. Please follow the step as below:

**Step 3.** Select **Device** to calibrate, then you can start to do **Advanced Calibration**.

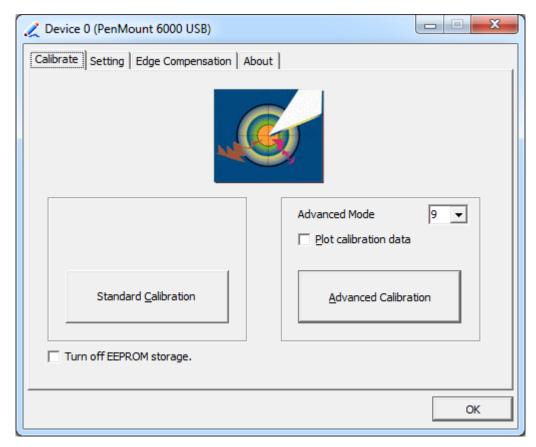

**NOTE:** Recommend to use a stylus during Advanced Calibration for greater accuracy.

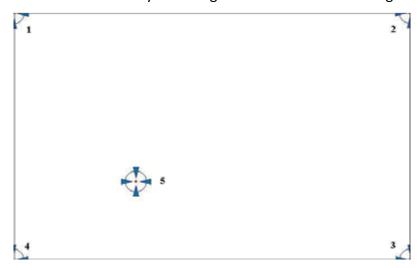

| Plot Calibration Data | Check this function and a touch panel linearity         |
|-----------------------|---------------------------------------------------------|
|                       | comparison graph appears when you have finished         |
|                       | Advanced Calibration. The blue lines show linearity     |
|                       | before calibration and black lines show linearity after |
|                       | calibration.                                            |
| Turn off EEPROM       | The function disable for calibration data to write in   |
| storage               | Controller. The default setting is Enable.              |

## **Setting**

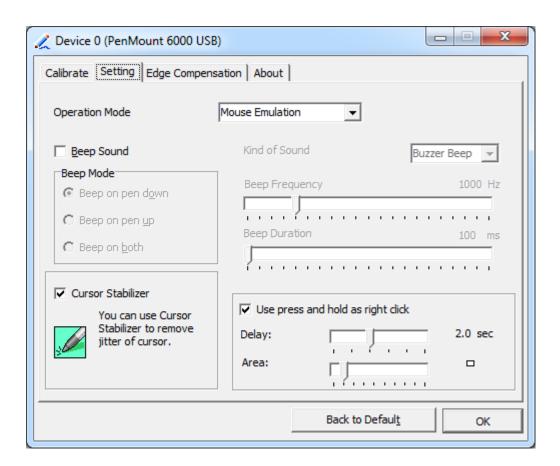

| Touch Mode          | This mode enables and disables the mouse's ability to drag  |
|---------------------|-------------------------------------------------------------|
|                     | on-screen icons – useful for configuring POS terminals.     |
|                     | Mouse Emulation – Select this mode and the mouse            |
|                     | functions as normal and allows dragging of icons.           |
|                     | Click on Touch – Select this mode and mouse only provides a |
|                     | click function, and dragging is disables.                   |
| Beep Sound          | Enable Beep Sound – turns beep function on and off          |
|                     | Beep on Pen Down – beep occurs when pen comes down          |
|                     | Beep on Pen Up – beep occurs when pen is lifted up          |
|                     | Beep on both – beep occurs when comes down and lifted up    |
|                     | Beep Frequency – modifies sound frequency                   |
|                     | Beep Duration – modifies sound duration                     |
| Cursor Stabilizer   | Enable the function support to prevent cursor shake.        |
| Use press and       | You can set the time out and area for you need.             |
| hold as right click |                                                             |

## **Edge Compensation**

You can use Edge Compensation to calibrate more subtly.

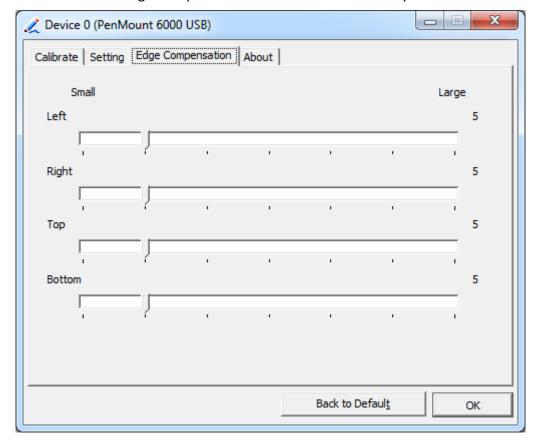

#### **About**

This panel displays information about the PenMount controller and driver version.

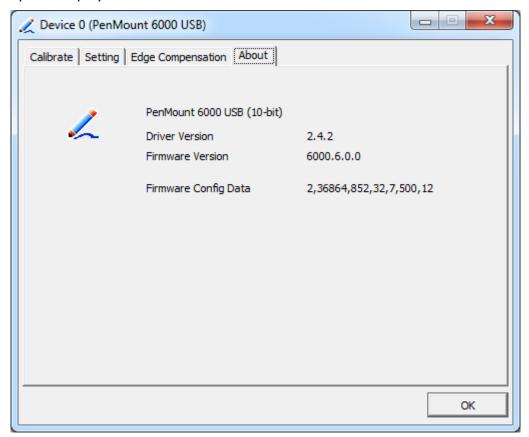

## **Multiple Monitors**

Multiple Monitors support from two to six touch screen displays for one system. The PenMount drivers for Windows 7 support Multiple Monitors. This function supports from two to six touch screen displays for one system. Each monitor requires its own PenMount touch screen control board, either installed inside the display or in a central unit. The PenMount control boards must be connected to the computer COM ports via the USB interface. Driver installation procedures are the same as for a single monitor. Multiple Monitors support the following modes:

Windows Extends Monitor Function Matrox DualHead Multi-Screen Function nVidia nView Function

**NOTE:** The Multiple Monitor function is for use with multiple displays only. Do not use this function if you have only one touch screen display. Please note once you turn on this function the rotating function is disabled.

Enable the multiple display function as follows:

1. Check the Enable Multiple Monitor Support box; then click Map Touch Screens

to assign touch controllers to displays.

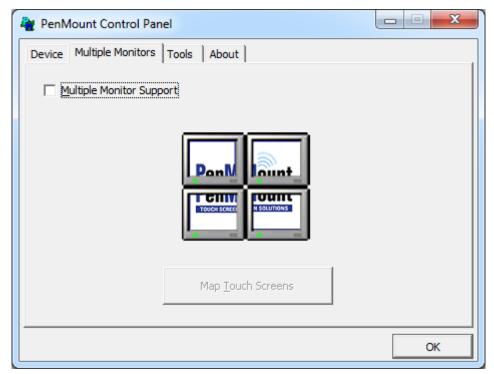

- 2. When the mapping screen message appears, click OK.
- 3. Touch each screen as it displays "Please touch this monitor". Following this sequence and touching each screen is called **mapping the touch screens.**

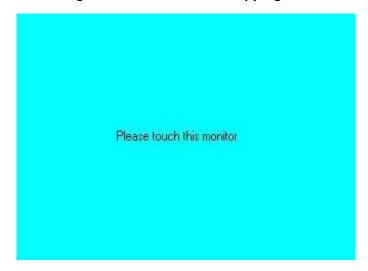

- 4. Touching all screens completes the mapping and the desktop reappears on the monitors.
- 5. Select a display and execute the "Calibration" function. A message to start calibration appears. Click **OK.**

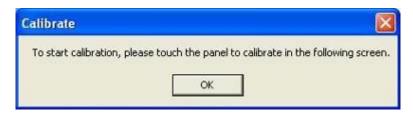

- 6. "Touch this screen to start its calibration" appears on one of the screens. Touch the screen.
- 7. "Touch the red square" messages appear. Touch the red squares in sequence.
- 8. Continue calibration for each monitor by clicking **Standard Calibration** and touching the red squares.

#### **NOTES:**

- 1. If you use a single VGA output for multiple monitors, please do not use the **Multiple Monitor** function. Just follow the regular procedure for calibration on each of your desktop monitors.
- 2. The Rotating function is disabled if you use the Multiple Monitor function.
- 3. If you change the resolution of display or screen address, you have to redo **Map Touch Screens,** so the system understands where the displays are.

#### **About**

This panel displays information about the PenMount controller and this driver version.

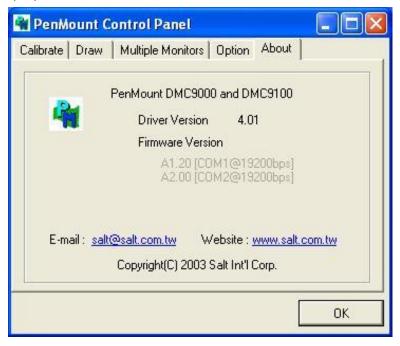

#### **PenMount Monitor Menu Icon**

The PenMount monitor icon (PM) appears in the menu bar of Windows 7 system when you turn on PenMount Monitor in PenMount Utilities.

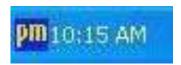

## PenMount Monitor has the following function

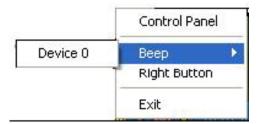

| Control Panel | Open Control Panel Windows                                                                                                    |
|---------------|----------------------------------------------------------------------------------------------------|
| Веер          | Setting Beep function for each device                                                                                                    |
| Right Button  | When you select this function, a mouse icon appears in the right-bottom of the screen.  Click this icon to switch between Right and Left Button functions. |
| Exit          | Exits the PenMount Monitor function.                                                                                                    |

## **Configuring the Rotate Function**

- 1. Install the rotation software package.
- 2. Choose the rotate function (0°, 90°, 180°, 270°) in the 3rd party software. The calibration screen appears automatically. Touch this point and rotation is mapped.

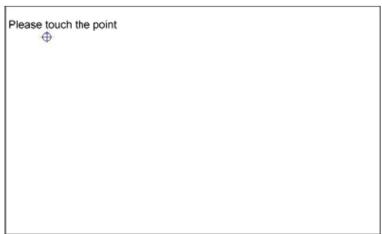

NOTE: The Rotate function is disabled if you use Monitor Mapping

# 4.2.2 Software Functions(Projected Capacitive)

### General

In this window, you can see there is USB Controller. Click **OK** to continue.

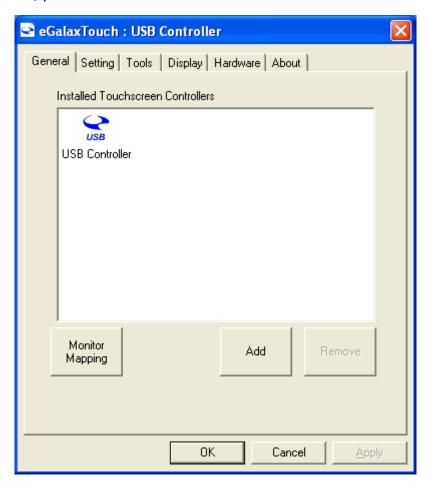

## **Monitor Mapping**

to adjust touch panel

#### Add

to search for device

## **Setting**

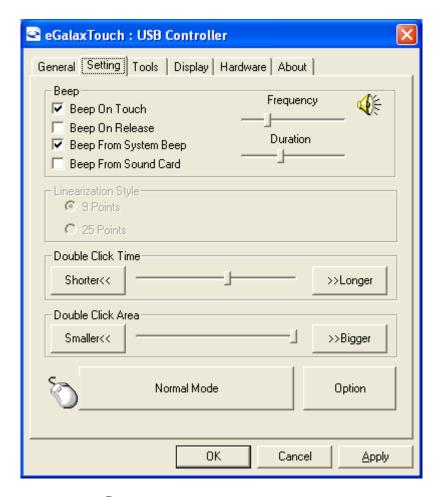

### Beep

Beep On Touch

Beep On Release

Beep From System Beep

Beep From Sound Card

### **Linearization Style**

9 points

25 points

#### **Double Click Time**

Shorter

Longer

### **Double Click Area**

Smaller

Bigger

#### **Normal mode**

Simulate the mouse mode

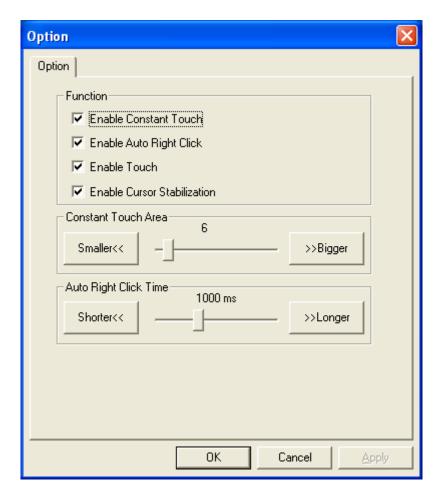

## **Option**

Function

**Enable Constant Touch** 

**Enable Auto Right Click** 

**Enable Touch** 

**Enable Cursor Stabilization** 

**Constant Touch Area** 

Auto Right Click Time

#### **Tools**

Click **OK** to continue the settings.

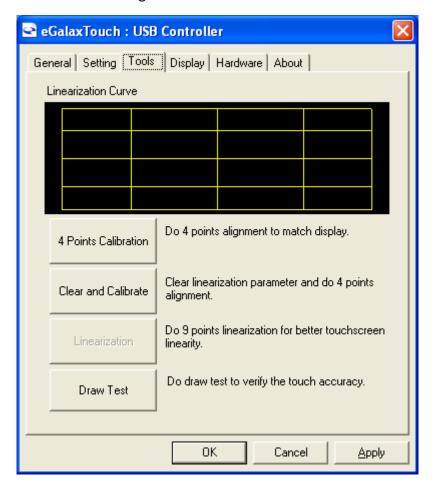

#### **4 Points Calibration**

Do 4 points alignment to match display.

#### **Clear and Calibrate**

Clear linearization parameter and do 4 points alignment.

#### Linearization

Do 9 points linearization for better touchscreen linearity.

### **Draw Test**

Do draw test to verify the touch accuracy.

### **Display**

In this window, it shows the mode of display.

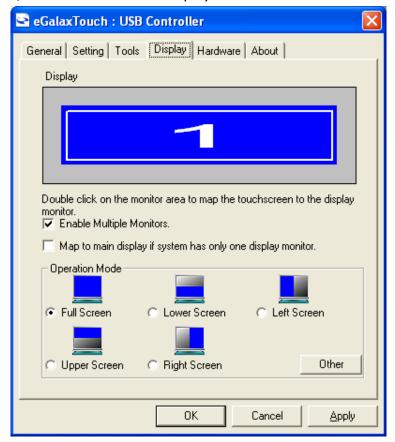

**Enable Multiple Monitors.** 

## Map to main display if system has only one display monitor

**Full Screen** 

Lower Screen

Left Screen

**Upper Screen** 

Right Screen

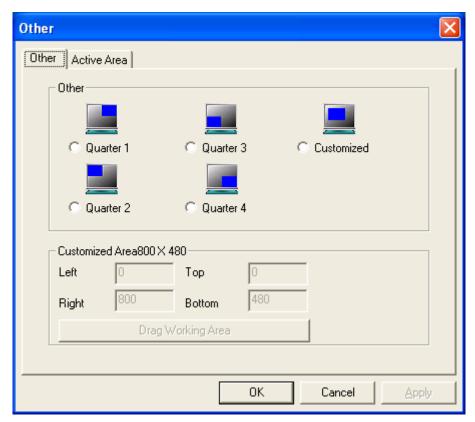

Other

Other mode of display. Quarter1~4 and Customized area.

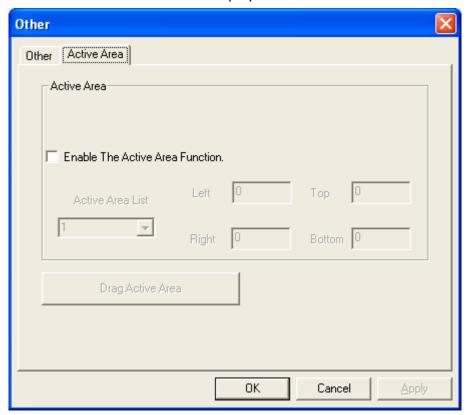

**Active Area** 

Drag active area to enable Active Area Function.

### **Hardware**

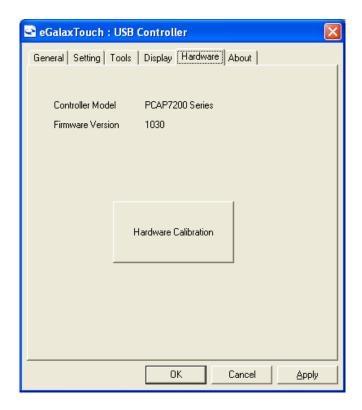

### Saturn Hardware Configuration

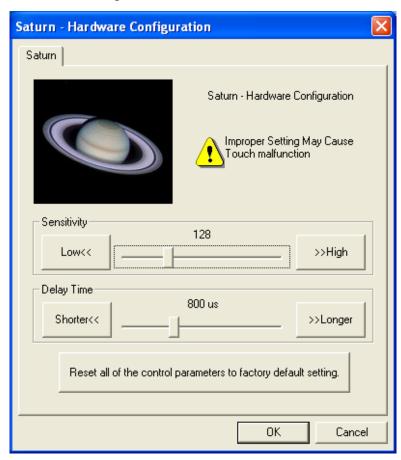

### **About**

To display information about eGalaxTouch and its version.

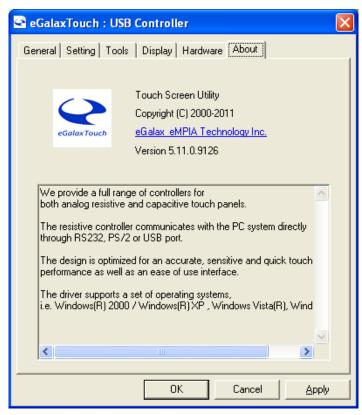

# **Appendix A: Panel Mounting and VESA Mounting**

The ARCDIS-1XXAPRG(H) is designed to be panel-mounted and VESA mounted as shown in Picture. Just carefully place the unit through the hole and tighten the given screws from the rear to secure the mounting.

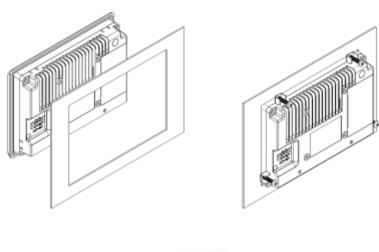

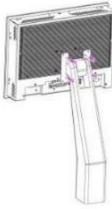

Figure A: Panel mounting and VESA mounting

#### \*Notice:

Attention

Tighten the mounting clip screws by hand until the gasket seal contacts the mounting surface uniformly.

Tighten the mounting clips screws to a torque of 8  $^{\sim}$  10 kgf-cm by using the specified sequence, making sure not to overtighten.

\*Tighten the mounting clips to the specified torque to provide a proper seal and to prevent damage to the product. Aplex assumes no responsibility for water or chemical damage to the product or other equipment within the enclosure due to improper installation.